## Osnovne mogućnosti rada sa platnim nalozima

Poslednja izmena 20/08/2020 4:29 pm CEST

**Kroz Banka>Nalozi za plaćanje** pristupamo radu sa platnim nalozima.

Na osnovnom pregledu imamo spisak svih naloga za plaćanje bez obzira da li ih je program formirao automatski na osnovu nekog dokumenta ili je nalog ručno unet . Detaljno o ručnom unosu naloga za plaćanje možete pogledati na LINKU.

Na pregledu su nalozi koji imaju**Neplaćeni**. Pored ovog, nalozi mogu imati i **Plaćeni/Arhiva** - to su nalozi koji su prošli određenu obradu (štampanje,izvoz,udruživanje).

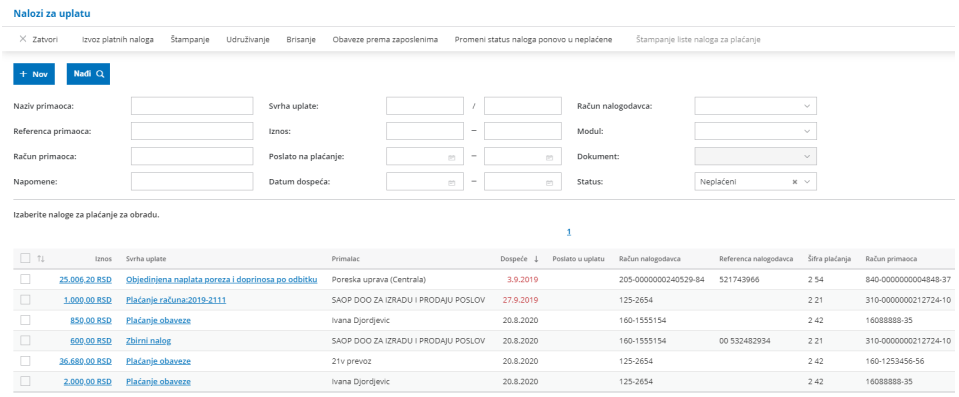

Za rad sa radnim nalozima potrebno je označiti platne naloge za koje se želi izvršiti neka akcija, a potom izabrati željenu akciju.

Ponuđene akcije, mogućnosti rada sa platnim nalozima su :

1 **Izvoz platnih naloga** - koristi se za formiranje datoteke za uvoz platnog naloga u banku. Formati koji su podržani su : ROL -XML za Raiffeisen bank i OTP; txt za Halcom i xml za Asseco. Detaljnije možete pogledati na Linku.

2 **Štampanje** - omogućava štampu naloga za prenos kao i štampu liste tih naloga. Detaljnije možete pogledati na Linku.

3 **Udruživanje** - mogućnost udruživanja platnih naloga koji imaju isti TR primaoca. Detaljnije možete pogledati na Linku.

4 **Brisanje** - brisanje naloga za prenos sa pregleda. Detaljnije možete pogledati na Linku.

5 **Obaveza prema zaposlenima** - na osnovu obaveza prema zaposlenima koje su formirane nekim drugim dokumentom predlaže formiranje naloga za plaćanje

6 **Promeni status naloga ponovo u neplaćene** - mogućnost da se promeni status iz Plaćeni/Arhiva u Neplaćeni kako bi se ti nalozi ponudili kao opcija za dalju manipulaciju podataka. Detaljnije možete pogledati na Linku.

7 **Štampanje liste naloga za plaćanje** - mogućnost da se odaberu nalozi čija se lista želi odštampati (nema štampe naloga za plaćanje već liste (spiska) izabranih naloga).